## <span id="page-0-0"></span>Projektor - Manual

#### Andreas Fertig

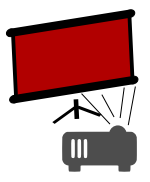

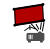

# Table of contents

- 1. [About](#page-2-0)
- 2. [Projector Document Container](#page-3-0)
- 3. [Notes](#page-4-0)
- 4. [Drawings](#page-5-0)
- 5. [Saved drawings](#page-6-0)
- 6. [Keyboard Shortcuts](#page-7-0)
- 7. [Links](#page-9-0)

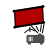

<span id="page-2-0"></span>Projektor is an application for presenting PDFs on a computer which is connected to a second monitor. It is optimized for displaying documents created with LATEXbeamer. However, it works with any PDF document.

It comes with a presenter view, which is dedicated to give notes a big area.

As an additional feature, it is able to integrate notes written in a text editor.

Some times there is a need to draw some additional information, right during the presentation, into a slide. For this situation you are well prepared with Projektor. It comes with a free hand drawing mode, where you can draw live during a presentation on the slides. The desired color can be selected and the altered slide can be saved as a PNG file. In fact, your drawing is saved automatically, when the slide changes.

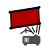

<span id="page-3-0"></span>To keep the PDF document and the notes together, Projektor uses its own container format.

It is a quite simple format which can easily be handcrafted.

- |-- DocumentName.pdc
	- |-- slides.pdf
	- |-- notes.xml

<span id="page-4-0"></span>Notes can be created either by hand or during a normal LATFXrun. For the latter to work a dedicated LATEXstyle file pdcnotes.sty has to be included.

In addition, Projektor is also capable of editing and saving notes.

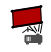

<span id="page-5-0"></span>As already mentioned, Projektor is able to let you draw on the current slide. You can easily draw on the current slide shown in the presenter screen while it directly shows up on the presentation screen as well. To let you keep your focus on the presentation, all drawings are saved automatically when the slide is changed. Therefore, you can go over them after the presentation and send the selected to the attendees. The name format is:

DOCUMENTNAME\_SLIDENUMBER\_YYYY-MM-DD\_HH-MM-SS.png.

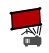

<span id="page-6-0"></span>Due to Apples restrictions this application is sandboxed to met all the requirements. With this, some directories may be located under strange path like Users DUSERNAME Library Containers D info.andreasfertig.Projektor >Data >Documents. For your convenience, there is a menu item which opens the location in finder:  $\text{Help} \gg \text{Show Saved Drawings in Finder}.$ 

As a result of this restriction, Projektor is unable to open a corresponding note file aside a PDF in any other folder than Downloads or Pictures.

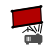

<span id="page-7-0"></span>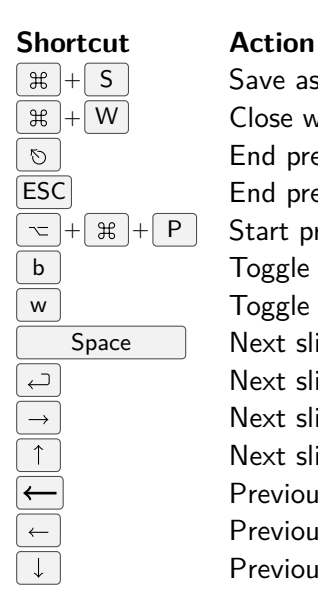

 $+$  S  $\vert$  Save as PDC  $\#$   $\| + \| W \|$  Close window End presenting ESC End presenting + + P Start presenting b Toggle blank (black) projector screen w | Toggle blank (white) projector screen Space | Next slide Next slide Next slide Next slide Previous slide Previous slide Previous slide

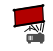

### **Shortcut Action** fn  $|+| \leftarrow |$  First slide [home] First slide  $\boxed{\mathsf{fn}}$  +  $\boxed{\rightarrow}$  Last slide end Last slide

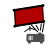

#### 7[.Links](#page-9-0)

<span id="page-9-0"></span>**Projektor** <https://www.andreasfertig.info/projektor.html> **pdcnotes.sty** <https://www.andreasfertig.info/pdcnotes.html> **Sample** https://www.andreasfertig.info/sw\_dl/projektor [sample.zip](https://www.andreasfertig.info/sw_dl/projektor_sample.zip)

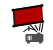